# **The GUI Software Toolkit for the QScreen Controller**

*Kernel Verson 4.4*

# **Glossary of GUI Functions**

© 2004 Mosaic Industries, Inc. www.mosaic-industries.com

# **RELEASE 3/31/2004 KERNEL EXTENSION V4.4**

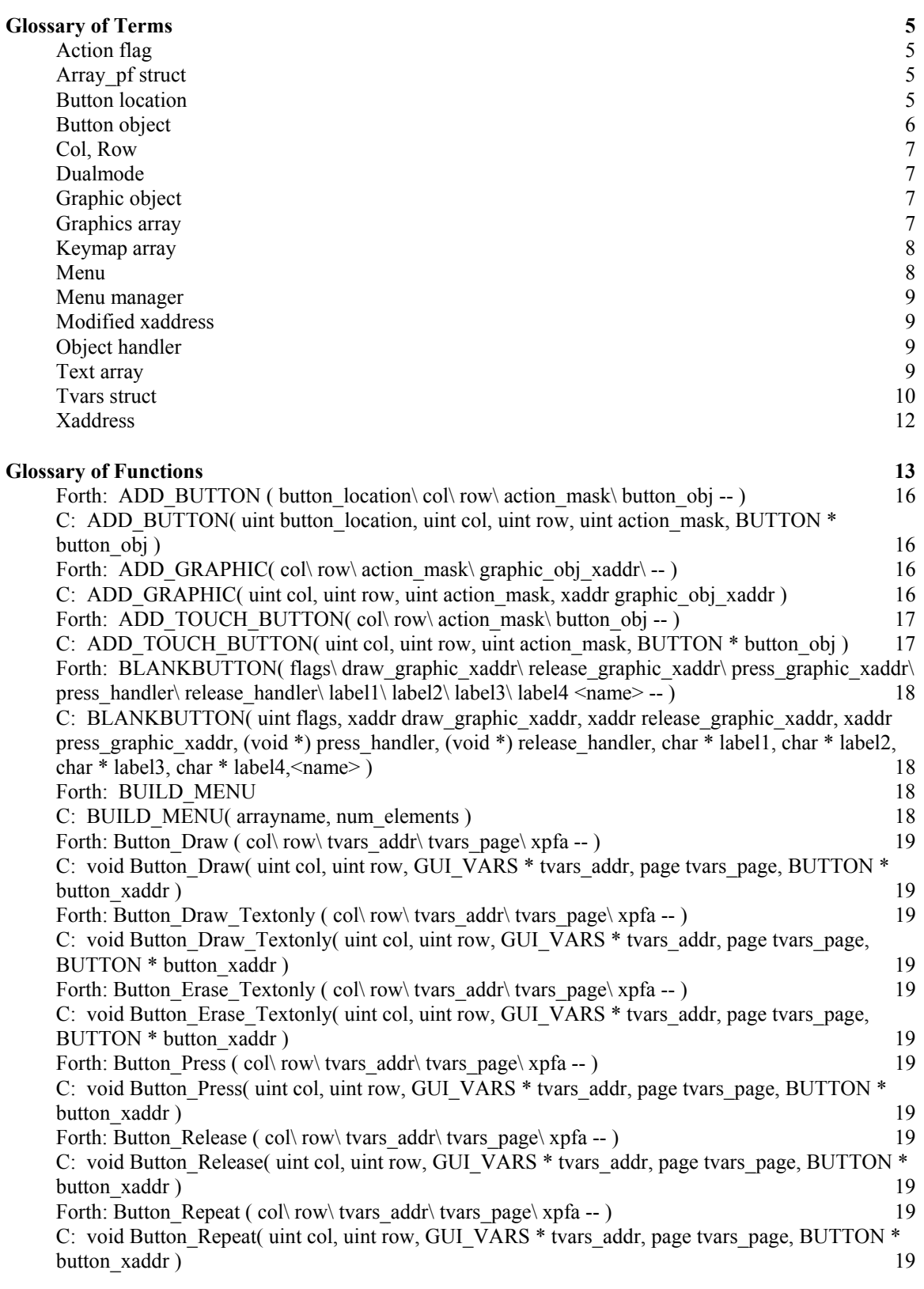

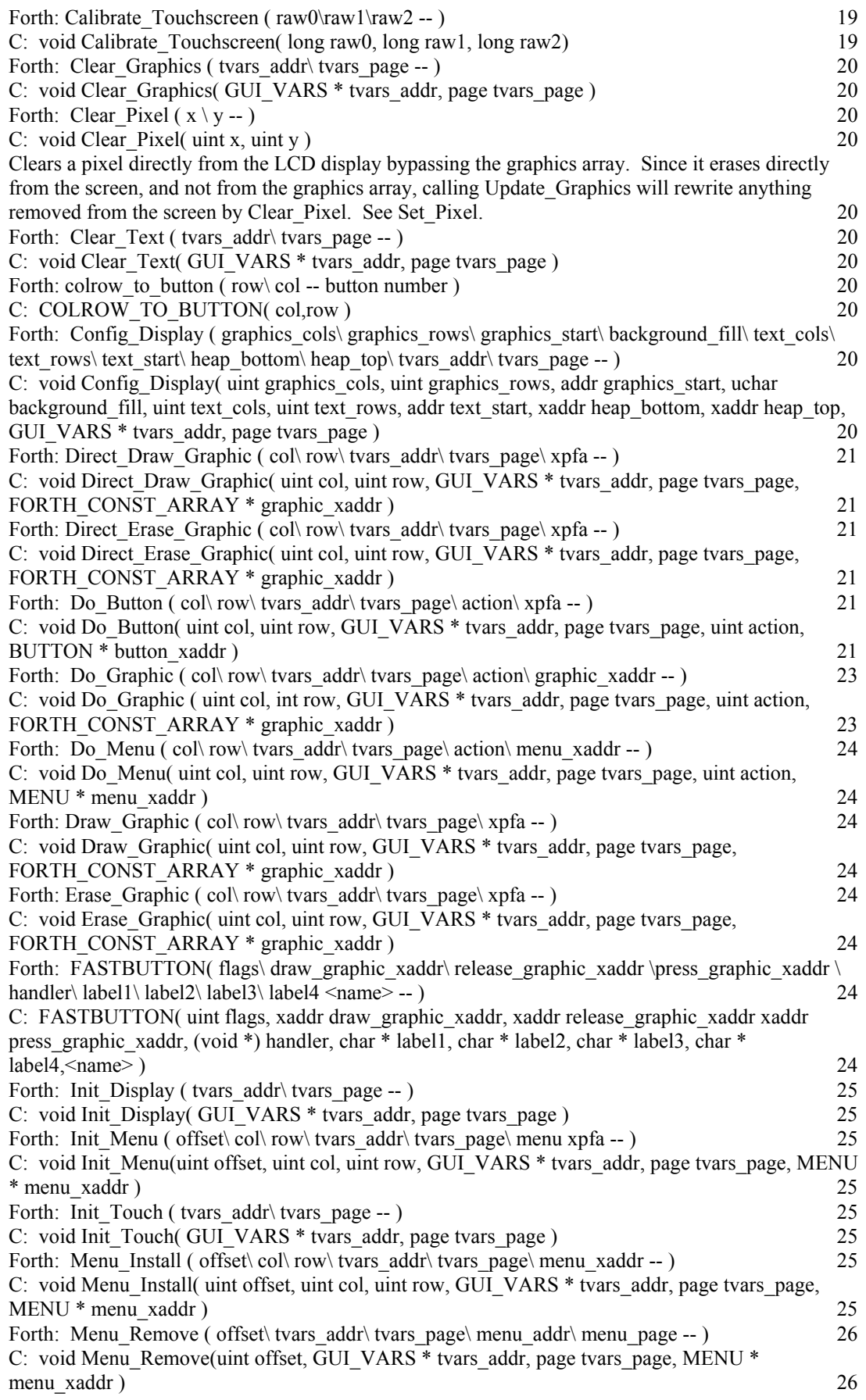

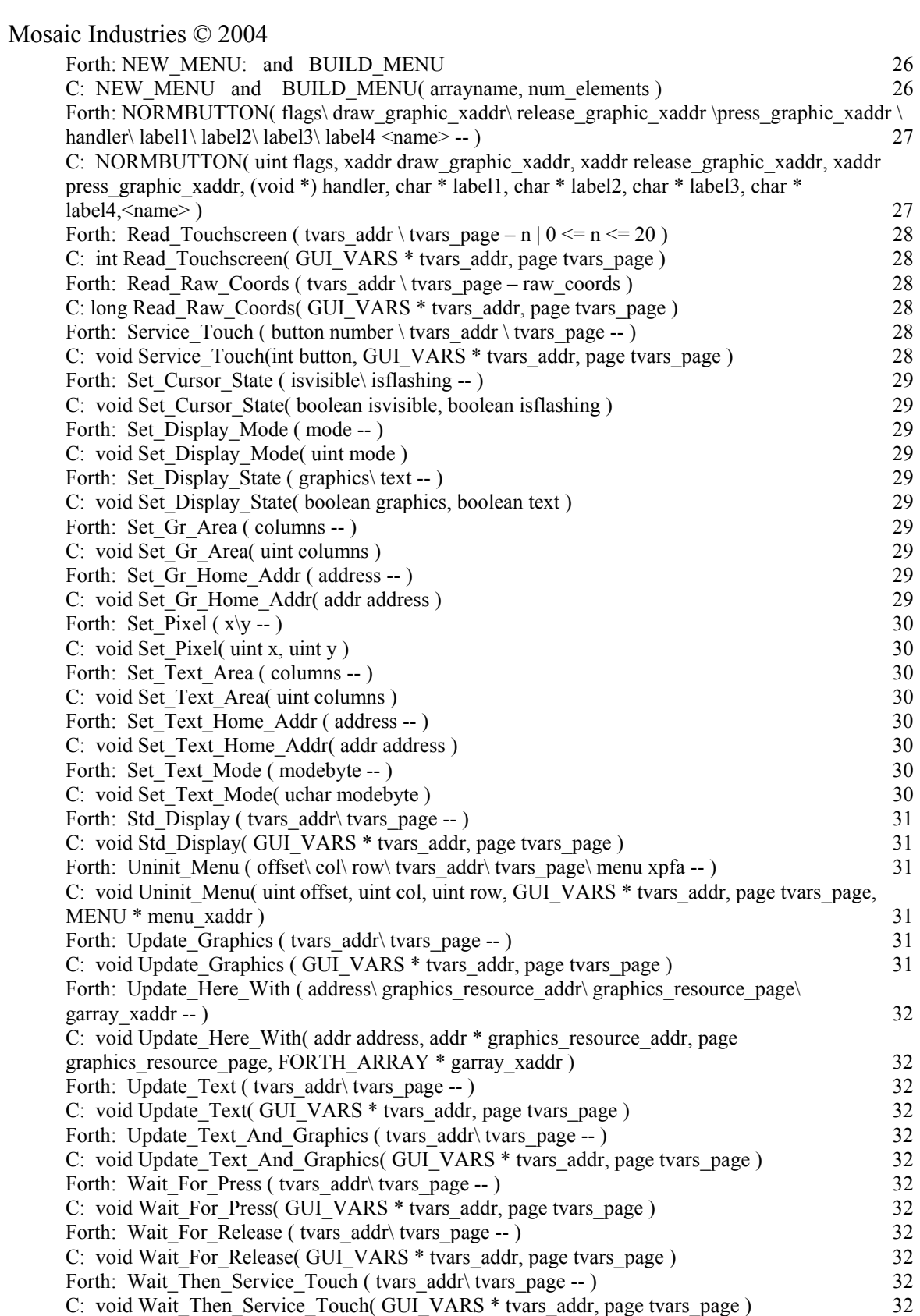

# *Glossary of Terms*

#### **Action flag**

A flag that is passed to an object handler with an object to determine the behavior of the object. Some actions are used by several object types and others have meaning only to one specific type of object. The actions are described in the Glossary of Functions under the object handlers for which they are used. See Do\_Graphic and Do\_Button for contextual explanations of the actions.

## **Array\_pf struct**

Forth array parameter field structure describing the geometry of a forth array. The actual array data is contained in the heap pointed to by a heap handle.

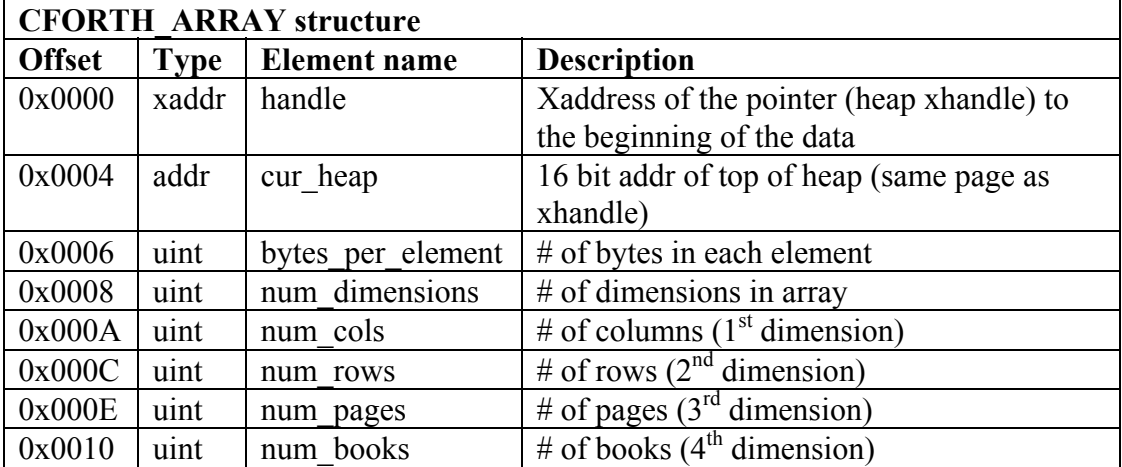

#### **Button location**

An integer value describing one of the 20 touch sensitive areas of the touchscreen panel. This quantity is used to index the keymap array when buttons are pressed. Below is a map of the button locations on the touchscreen.

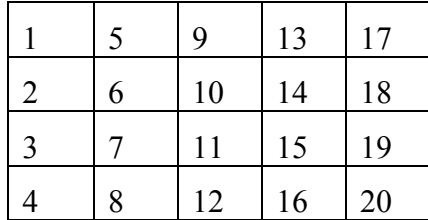

#### **Button object**

A data structure of type BUTTON that describes a button. The button object handler, Do Button, accepts the xaddress of this structure, an action flag, and a col/row location.

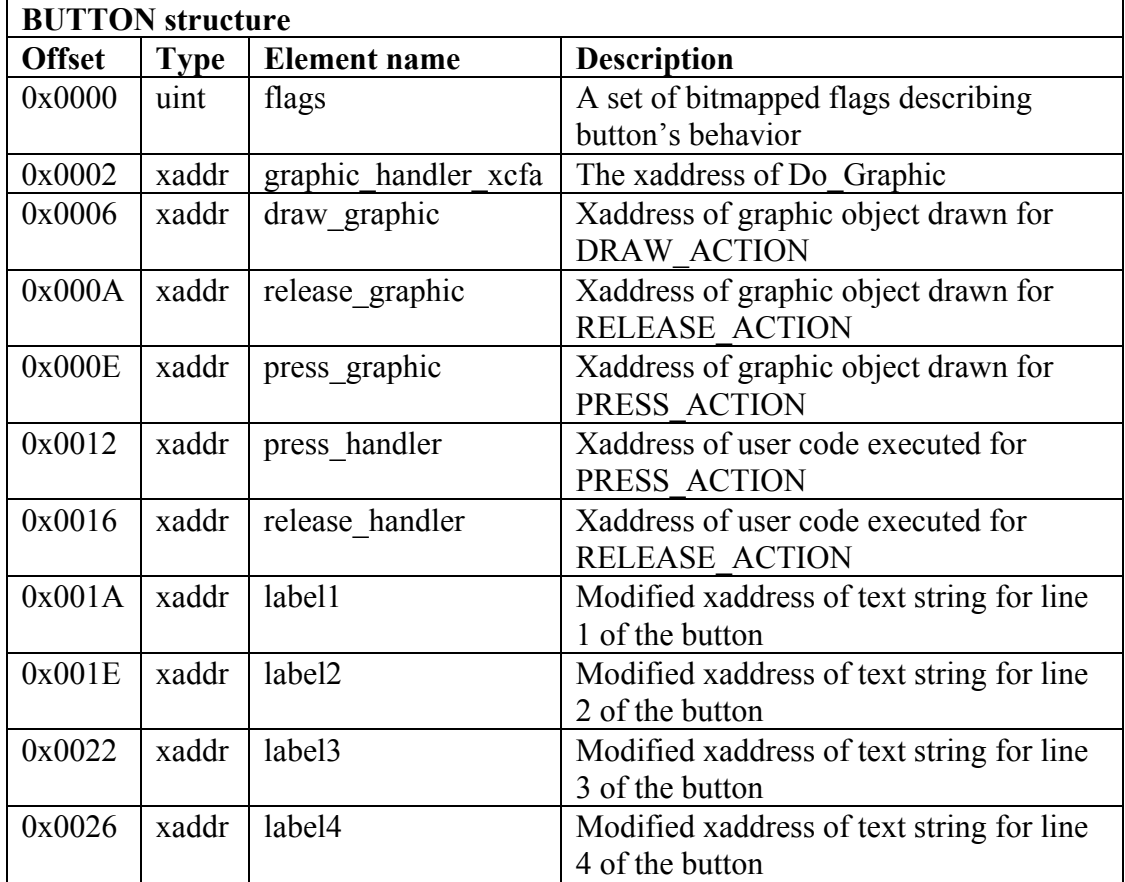

The flags in the above structure determine the specific behavior of the button. All other elements are irrelevant if unused. The flags, which are constants that may be ORed together, determine which elements will be required. Button defining macros configure common flags. If a bit is set, then the flag is true. If it is cleared, then it is false. The possible flags are:

#### **DRAW\_GRAPHIC\_FLAG**

Indicates that there is a valid xaddress for a graphic object in the draw\_graphic field to be drawn for the DRAW\_ACTION.

#### **RELEASE\_GRAPHIC\_FLAG**

Indicates that there is a valid xaddress for a graphic object in the release\_graphic field to be drawn for the RELEASE\_ACTION.

#### **PRESS\_GRAPHIC\_FLAG**

Indicates that there is a valid xaddress for a graphic object in the press\_graphic field to be drawn for the PRESS\_ACTION.

#### **DIR\_DRAW\_GRAPHIC\_FLAG**

When drawing the draw graphic object, use direct to screen drawing.

#### **DIR\_RELEASE\_GRAPHIC\_FLAG**

When drawing the release graphic object, use direct to screen drawing.

## **DIR\_PRESS\_GRAPHIC\_FLAG**

When drawing the press graphic object, use direct to screen drawing.

#### **DRAW\_TEXT\_FLAG**

Print the text strings whose xaddress are stored in label1, label2, label3, and label4 in the button.

#### **PRESS\_HANDLER\_FLAG**

Execute the code at the xaddress stored in the press\_handler field when the button is given a PRESS\_ACTION.

#### **RELEASE\_HANDLER\_FLAG**

Execute the code at the xaddress stored in the release\_handler field when the button is given a RELEASE\_ACTION.

#### **REPEAT\_FLAG**

If the button is pressed and held, start executing the press\_handler repeatedly. If the press handler is not enabled by having the PRESS\_HANDLER\_FLAG set, then the REPEAT\_FLAG will have no effect.

#### **TEXT\_UPDATE\_PRESS\_FLAG**

Call Update\_Text when the button is given a PRESS\_ACTION.

#### **TEXT\_UPDATE\_RELEASE\_FLAG**

Call Update Text when the button is given a RELEASE ACTION.

#### **GRAPHICS\_UPDATE\_PRESS\_FLAG**

Call Update Graphics when the button is given a PRESS ACTION.

#### **GRAPHICS\_UPDATE\_RELEASE\_FLAG**

Call Update Graphics when the button is given a RELEASE\_ACTION.

# **C\_STYLE\_TEXT\_FLAG**

Interpret strings in label fields as C style strings instead of Forth.

The macros used to create buttons are **FASTBUTTON**, **NORMBUTTON**, and **BLANKBUTTON**. They are described in the *Glossary of Functions*.

#### **Col, Row**

Used to describe position on the LCD screen. When used in reference to graphics, unless otherwise stated, col is a unit of 6 horizontal pixels and row is a unit of 1 vertical pixel. When used in reference to text, unless otherwise stated, col is a unit of 1 character width, 6 pixels, and row is a unit of 1 character line, 8 pixels.

#### **Dualmode**

Refers to the technique of operating the LCD display simultaneously in text and graphics modes. The QScreen has internal display routines that control the text layer of the display while the dualmode driver extensions contained in the GUI Toolkit extend the capabilities to allow graphics mode to be used in tandem with text mode.

#### **Graphic object**

Image to be displayed on the LCD display handled by Do\_Graphic. Graphic objects are constant 2 dimensional forth arrays generated by the Image Conversion Program. The Image Conversion Program also generates a header file comprising constants that refer to the xaddresses of the graphic objects. See Do\_Graphic.

#### **Graphics array**

An array in RAM that contains a shadow of the graphics layer on the display. The graphics array is a forth array dimensioned in the display heap area. The tvars struct

contains the graphics array's parameter field (array\_pf struct). The location of the display heap is also specified in the tvars struct. DRAW\_ACTION, REDRAW ACTION, or ERASE ACTION cause objects to write data to this array. Subsequently calling Update\_Graphics sends the graphics array data to the display. Direct screen writes completely bypass this array. If Update\_Graphics is called after a direct screen write, then any data not mirrored in the graphics array is overwritten. Init Display dimensions and fills the graphics array with the background fill member of tvars.

#### **Keymap array**

A forth array whose parameter field is stored in the tvars struct. This is an array of structures of type KEYMAP\_ENTRY. It has the number of elements equal to the number of touch sensitive areas on the touchscreen or keypad. For the standard QScreen controller there are 20 elements. When a the touchscreen area is pressed or released, the corresponding element of the keymap array is examined to determine if anything should done in response. The menu manager looks to see if that element contains a valid button object, and if so the button object's handler is executed. The parameters passed to the handler are the location of the button in the menu, the button object's xaddress, and the PRESS\_ACTION, RELEASE\_ACTION, or REPEAT ACTION. If that element contains 0x00000000 in the object field, then the button press and the subsequent release are ignored.

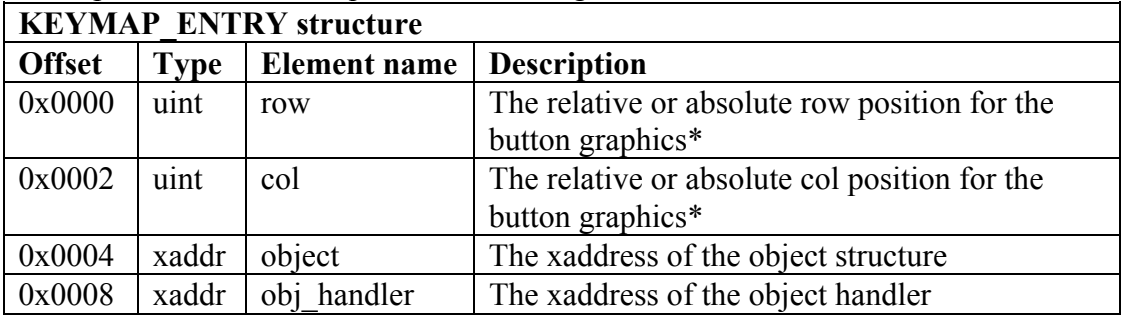

\* When this structure is used as part of the keymap, the row and col are absolute. When it is used as part of a menu (see MENU ENTRY struct), the row and col are relative displacements from the upper left corner of the menu.

#### **Menu**

An array of structures, each of type MENU\_ENTRY, that serves as a grouping of button and graphic objects. This array also contains location information about each object. A typical menu might contain several buttons and perhaps a logo or other graphic objects. Multiple menus may be displayed at the same time. Conflicts will occur if the same location is used by two menus at the same time however. Each element of the array is of type MENU\_ENTRY. Macros simplify the creation of menus. See NEW\_MENU, ADD\_BUTTON, ADD\_GRAPHIC, and BUILD\_MENU for information on creating menus. See Init\_Menu, Uninit\_Menu, Do\_Menu for information on using menus. Each element of a menu is of the following form:

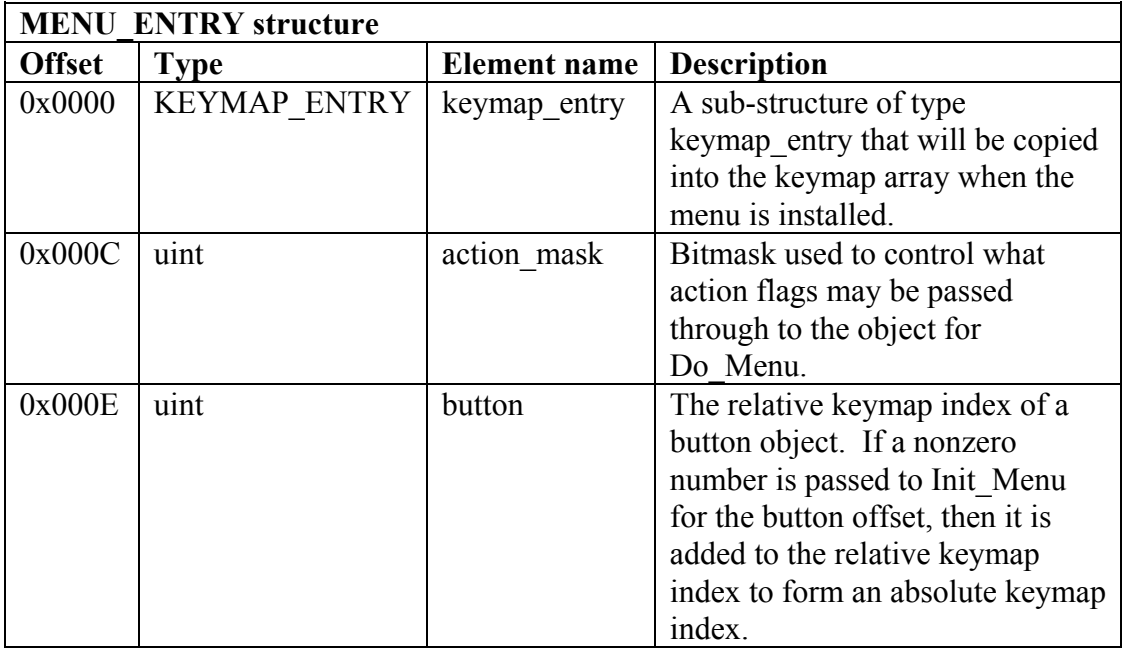

#### **Menu manager**

The software routine that scans the keypad or touchscreen hardware and makes calls to objects stored in the keymap array. The standard menu manager used in the GUI Toolkit is called Wait\_Then\_Service\_Touch, but any routine that can collect user input and make the appropriate calls to the objects stored in a menu can act as a menu manager.

#### **Modified xaddress**

See xaddress.

#### **Object handler**

The function that processes an object and its parameters and initiates its behavior. Do\_Graphic and Do\_Button are the object handlers for graphic and button objects respectively. These object handlers may be called from C as described in the Glossary of Functions section, but they are also required as part of certain structures such as BUTTON and KEYMAP\_ENTRY. When programming in C, use the following syntax for placing the 24 bit xaddress of these handlers in the structures when building them manually.

TO\_XADDR(DO\_GRAPHIC\_ADDR, DO\_GRAPHIC\_PAGE) TO\_XADDR(DO\_BUTTON\_ADDR, DO\_BUTTON\_PAGE)

The macros that assist in button and menu creation eliminate the need to build those structures manually. Consequently, there is rarely a need to explicitly specify the xaddresses. See Do\_Graphic and Do\_Button.

#### **Text array**

An array in RAM that contains a shadow of the text layer on the display. The text array is a forth array dimensioned in the display heap area. Its parameter is field stored at the address location returned by GARRAY\_XPFA which is always in common RAM. The forth equivalent garray.xpfa returns an xaddress with 0x00 as the page. Although for historical reasons the name implies that it is used for

graphics, the GUI Toolkit only uses this array for storing text. This location is the standard location for the display array parameter field on the QScreen. The elements of this array contain ASCII data that has been shifted down by 0x20. The Toshiba TC6963 chip on the display uses this modified ASCII method for storing text. StringToDisplay (forth: \$>display) requires that the text array to be located here. Init Display dimensions and clears the text array by filling it with  $0x00$  (ASCII space shifted by 0x20).

#### **Tvars struct**

A structure that contains all the global variables used by the GUI Toolkit. The user's program must contain an instance of this structure of type GUI\_VARS. Throughout this document and in all of the example routines, the instance of this structure is named tvars. The macro, TVARS is a replacement for (tvars, THIS PAGE). Many of the GUI Toolkit's functions require the base address of this structure as one of the arguments. Below is a description of the elements of this structure.

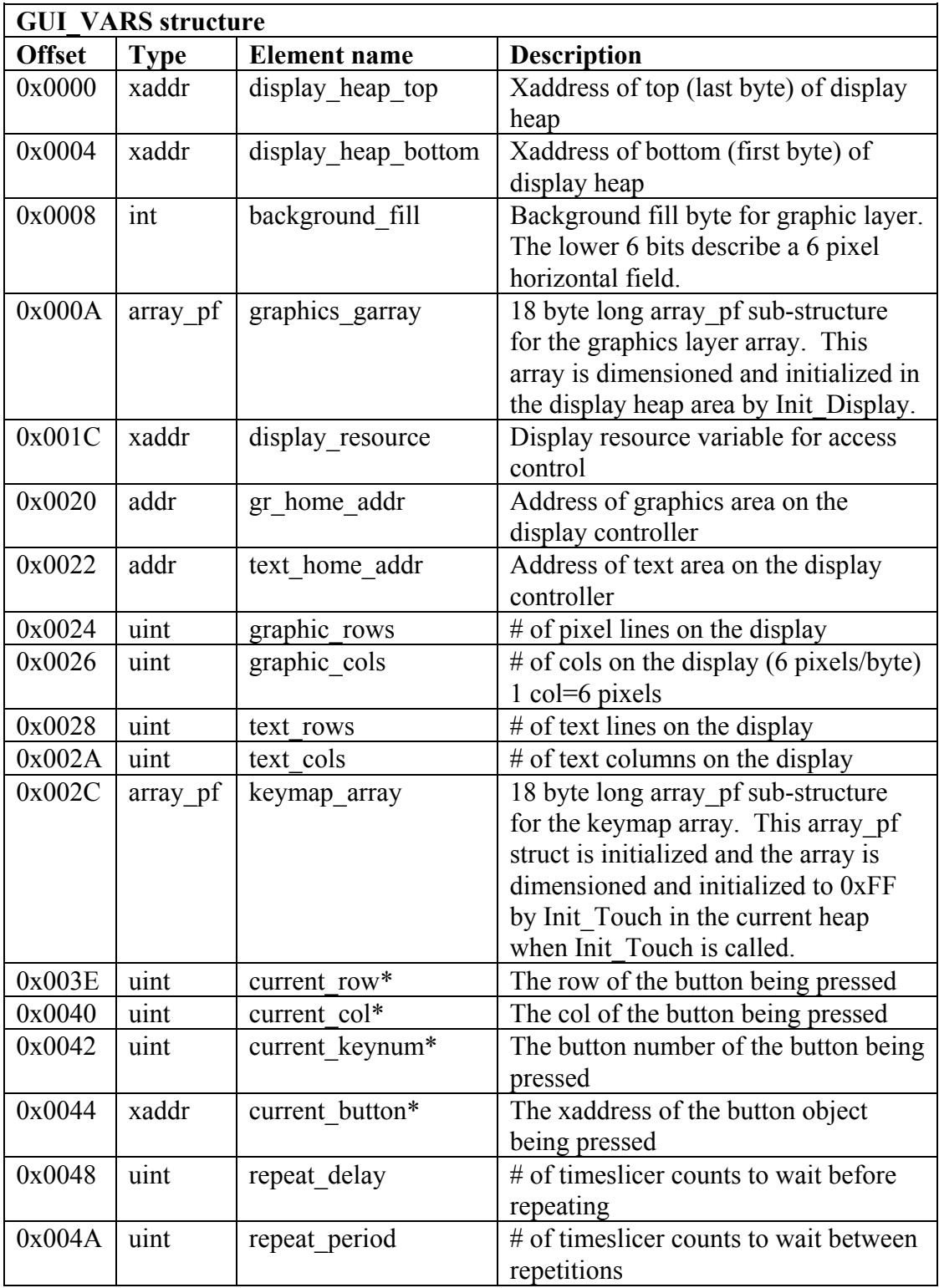

\* These quantities are never read by the GUI Toolkit routines. They are written to by the menu manager to provide a means for the user's handler code to implement location sensitive behavior. For example, a handler could use these variables to implement a modal set of selector buttons so that when one button is pressed, it stays in the 'pressed' position while releasing the previously pressed button.

#### **Xaddress**

A 24 bit number consisting of a 16 bit address and an 8 bit page. Xaddresses occupy 32 bit fields. C functions that use pointers only return 16 bit addresses. The macros used in the GUI Toolkit pad out the 16 bit addresses as needed to accommodate the functions that do require full xaddresses. A modified xaddress is used to describe strings of two possible types, forth style and C style. If the upper 8 bits of the xaddress of a string are set to 0xFF, then the xaddress will be interpreted as a C style null terminated string. If the upper 8 bits are set to 0x00, then the string will be interpreted as a forth style counted string.

# *Glossary of Functions*

Many of the functions in this glossary are not needed for typical GUI based applications. They are provided to allow advanced programmers to use the tools in a more manual and flexible way. These are the functions that are likely to be used in any application.

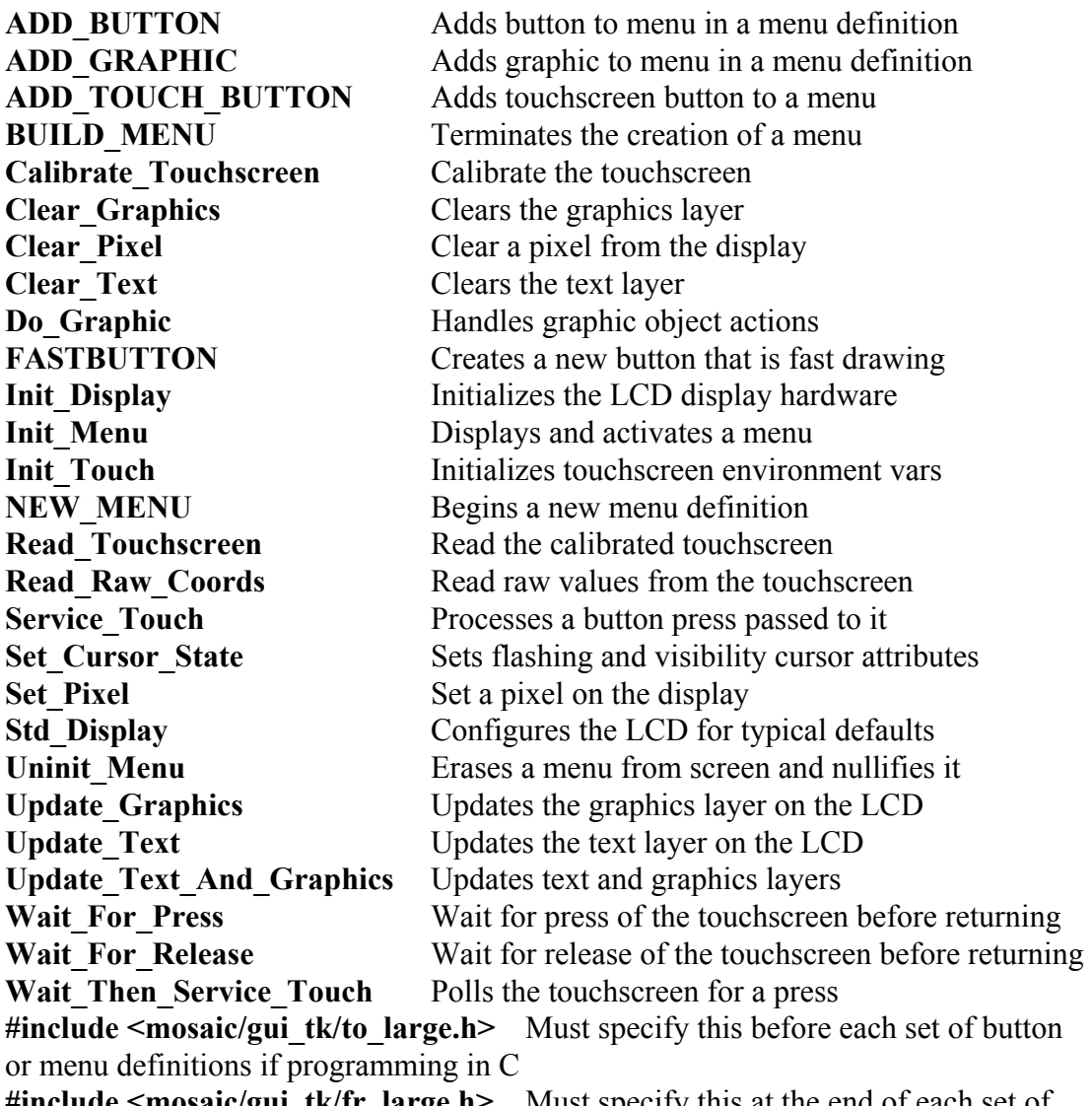

**#include <mosaic/gui\_tk/fr\_large.h>** Must specify this at the end of each set of button or menu definitions if programming in C

The Forth and C header files have many constants defined in them. Constants shown in italics are only included in the Forth header file. Most of these are not useful in most applications, but are provided to allow advanced programmers to have better access to the GUI Toolkit configuration information. A complete listing of the constants in use by the GUI Toolkit is provided below. If any of these names is used in the user's Forth code, a non-unique warning will be issued. In C programs, a preprocessor error is issued. The constants in this list that are generally useful are described in detail in their relevant glossary entries and manual sections.

# **Display hardware constants**

#### **Graphic object action flags**

GRAPHICS\_MASK Action mask for graphic objects DRAW ACTION DRAW action flag DIR\_DRAW\_ACTION Direct Draw action flag REDRAW\_ACTION **Redraw** action flag ERASE\_ACTION Erase action flag DIR\_ERASE\_ACTION Direct erase action flag

#### **Button object action flags**

PRESS\_ACTION **Press** action flag REL\_ACTION **Release** action flag ERASE TEXTONLY ACTION Erase only text portion action flag

BUTTON\_MASK Action mask for button objects PRESS\_REPEAT\_ACTION Press while repeating action flag DRAW\_TEXTONLY\_ACTION Draw only text portion action flag

#### **Button object configuration flags**

DRAW\_GRAPHIC\_FLAG Button uses draw graphic RELEASE\_GRAPHIC\_FLAG Button uses release graphic PRESS GRAPHIC FLAG Button uses press graphic DIR\_DRAW\_GRAPHIC\_FLAG Button directly draws draw graphic DIR\_RELEASE\_GRAPHIC\_FLAG Button directly draws release graphic DIR\_PRESS\_GRAPHIC\_FLAG Button directly draws press graphic

*\*PRIOR\_CURSOR\_STATE* Address of a display driver control variable GRAPHICS\_DATA\_ADDR Hardware address of display data port GRAPHICS\_CMD\_ADDR Hardware address of display command port AWSET CMD **Command** for AutoWrite Set AWRESET\_CMD Command for AutoWrite Release SET\_TX\_HOME\_CMD Command to set text layer home display address SET\_TX\_AREA\_CMD Command to set text layer width SET\_GR\_HOME\_CMD Command to set graphics layer home address SET\_GR\_AREA\_CMD Command to set graphics layer width MODE\_CMD Command to set display controller mode DISPLAY MODE CMD Command to set display visibility mode CURSOR\_BLINK Bit flag to set cursor blink state CURSOR ON Bit flag to set cursor visibility TEXT\_MODE external mode is the state of Bit flag to enable/disable text mode GRAPHICS\_MODE Bit flag to enable/disable graphics mode CURSOR\_ON<br>
TEXT\_MODE<br>
TEXT\_MODE<br>
GRAPHICS\_MODE<br>
OR\_TEXT<br>
DEXT<br>
DEXT<br>
DEXT<br>
Bit flag to enable/disable graphics mode<br>
DEXT<br>
DEXT<br>
Bit flag to set text to be ORed with graphics<br>
EXOR\_TEXT<br>
Bit flag to set text to be XORed wi *EXOR\_TEXT* Bit flag to set text to be XORed with graphics AND\_TEXT **Bit flag to set text to be ANDed with graphics** LCD\_TEXT\_ADDR Default text home layer display address LCD GRAPHIC ADDR DEfault graphics layer home display address LINES\_PER\_CHAR Number of pixel rows per text mode character GRAPHICS\_COLUMNS Number of columns in bytes (6 pixels) GRAPHICS\_ROWS Number of pixel rows on the graphics layer TEXT\_COLUMNS Number of text columns on text layer TEXT\_ROWS Number of lines of text on text layer DISPLAY\_HEAP\_TOP Xaddress of display heap top DISPLAY\_HEAP\_BOTTOM Xaddress of display heap bottom DEF\_BACKGROUND\_FILL Default fill byte for graphic layer background

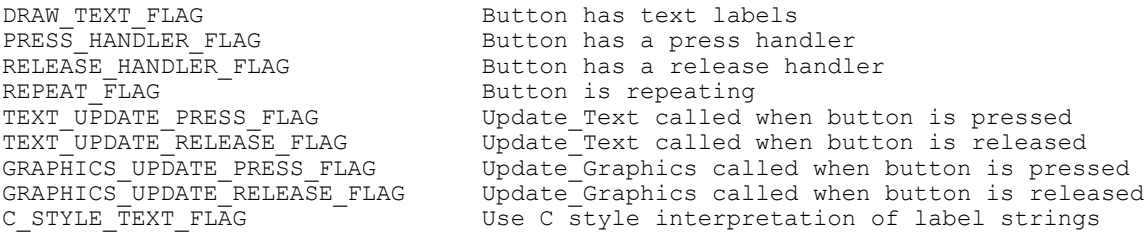

# **Menu object action flags**

MENU\_MASK Action mask for menu objects (obsolete)<br>  $MIT$ <sup>2</sup> Action mask for menu objects (obsolete) INIT\_ACTION Init action flag (obsolete) Uninit action flag (obsolete)

#### **Menu object entry configuration flags**

BUTTON\_NULL disable menu entry slot BUTTON\_NONLOCAL Disable entry insertion into keymap DEFAULT\_REPEAT\_PERIOD Default repeat period for repeating buttons DEFAULT\_REPEAT\_DELAY Default repeat delay for repeating buttons

#### **Constants used by the object building macros**

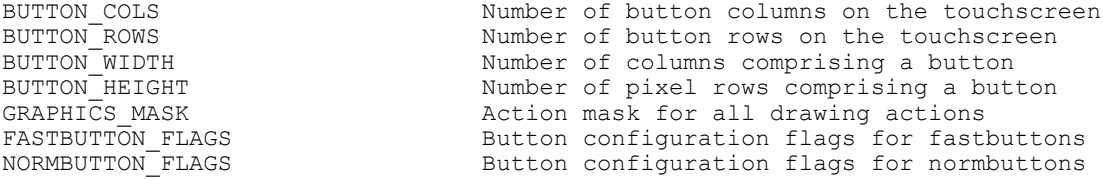

#### Forth: ADD\_BUTTON ( button\_location\ col\ row\ action\_mask\ button\_obj -- ) **C: ADD\_BUTTON( uint button\_location, uint col, uint row, uint action\_mask, BUTTON \* button\_obj )**

Adds a button object to a menu. Inside a menu definition, ADD\_BUTTON is a macro that inserts all the necessary information for a button object based on the relative screen position specified by col and row and the address of the graphic object. The button\_location describes the relative button number used for this button. If you are adding a touchscreen button, the macro ADD\_TOUCH\_BUTTON may be used to eliminate the need for specifying the button location.

ADD\_TOUCH\_BUTTON computes the button\_location automatically based on the col and row given. See Init\_Menu for more details on how the button number is used. The action mask is a mask used to control which actions may be passed to the object when Do\_Menu is called. For most applications, DRAW\_MASK should be used. All of the actions are single bit flags thus several actions can be ORed together to form an action mask. DRAW\_MASK is a constant that ORs DRAW\_ACTION, ERASE\_ACTION, DIR\_DRAW\_ACTION, REDRAW\_ACTION, DIR\_ERASE\_ACTION, DRAW\_TEXTONLY\_ACTION, and ERASE\_TEXTONLY\_ACTION. Here is an example of the usage:

## **Forth:**

```
NEW_MENU: mymenu_menu
   ...
   12 3 32 DRAW_MASK mybutton1 ADD_BUTTON
   ...
   ...
   BUILD_MENU
C:
   NEW MENU mymenu[4]=
   {
   ... ,
   ADD_BUTTON(12, 3, 32, DRAW_MASK, mybutton1),
   ... ,
   ...
   };
   BUILD MENU( mymenu, 4);
```
Also see the example in the glossary entry for NEW MENU.

#### Forth: ADD\_GRAPHIC( col\ row\ action\_mask\ graphic\_obj\_xaddr\ -- ) **C: ADD\_GRAPHIC( uint col, uint row, uint action\_mask, xaddr graphic\_obj\_xaddr )**

Adds a graphic object to a menu. Inside a menu definition, ADD\_GRAPHIC is a macro that inserts all the necessary information for a graphic object based on the relative screen position specified by col and row and the address of the graphic object. The action\_mask is a mask used to control which actions may be passed to the object when Do\_Menu is called. For most applications, DRAW\_MASK should be used. All of the actions are single bit flags thus several actions can be ORed together to form an action mask. DRAW\_MASK is a constant that ORs DRAW\_ACTION, ERASE\_ACTION, DIR\_DRAW\_ACTION, REDRAW\_ACTION, DIR\_ERASE\_ACTION, DRAW\_TEXTONLY\_ACTION, and ERASE TEXTONLY ACTION. Since a graphic is simply a static image, it has no touchscreen button associated with it. Here is an example of the usage:

#### **Forth:**

```
NEW MENU: mymenu menu
   ...
   3 32 DRAW_MASK MY_LOGO ADD_GRAPHIC
   ...
   ...
   BUILD_MENU
C:
   NEW MENU mymenu[4]=
   {
   ... ,
   ADD_GRAPHIC( 3, 32, DRAW_MASK, MY_LOGO),
   ... ,
   ...
   };
   BUILD MENU( mymenu, 4);
```
Also see the example in the glossary entry for NEW\_MENU.

#### Forth: ADD\_TOUCH\_BUTTON( $\text{col}\$  row\ action\_mask\ button\_obj -- ) **C: ADD\_TOUCH\_BUTTON( uint col, uint row, uint action\_mask, BUTTON \* button\_obj )**

Places an initializing data into a menu for a button. Inside a menu definition, ADD\_TOUCH\_BUTTON is a macro that inserts all the necessary information for a button object based on the relative screen position specified by col and row and the address of the graphic object. The button\_location is computed automatically based on the col and row given since there is a direct relationship between the touchscreen and the col and row position. The action mask is a mask used to control which actions may be passed to the object when Do\_Menu is called. For most applications, DRAW MASK should be used. All of the actions are single bit flags thus several actions can be ORed together to form an action mask. DRAW\_MASK is a constant that ORs DRAW\_ACTION, ERASE\_ACTION, DIR\_DRAW\_ACTION, REDRAW\_ACTION, DIR\_ERASE\_ACTION, DRAW\_TEXTONLY\_ACTION, ERASE TEXTONLY ACTION. Here is an example of the usage:

#### **Forth:**

```
NEW MENU: mymenu menu
   ...
   3 32 DRAW_MASK mybutton1 ADD_TOUCH_BUTTON
   ...
   ...
   BUILD_MENU
C:
   NEW MENU mymenu[4]=
   {
   ... ,
   ADD_TOUCH_BUTTON(3, 32, DRAW_MASK, mybutton1),
   ... ,
   ...
   };
   BUILD MENU( mymenu, 4);
```
Also see the example in the glossary entry for NEW\_MENU.

- Forth: BLANKBUTTON( flags\ draw\_graphic\_xaddr\ release\_graphic\_xaddr\ **press\_graphic\_xaddr\ press\_handler\ release\_handler\ label1\ label2\ label3\ label4 <name> -- )**
- **C: BLANKBUTTON( uint flags, xaddr draw\_graphic\_xaddr, xaddr release\_graphic\_xaddr, xaddr press\_graphic\_xaddr, (void \*) press\_handler, (void \*) release\_handler, char \* label1, char \* label2, char \* label3, char \* label4,<name> )**

Creates a new button object. This macro integrates the creation and initialization of the BUTTON structure. BLANKBUTTON is a lower level macro than its more used cousins, FASTBUTTON and NORMBUTTON. It simply automates the creation of the object. The specified value for the flags is stored in the flags field of the button. The other parameters are stored in their respective fields in new button. The name given to the new button is specified by <name>. Here is an example:

#### **Forth:**

```
DRAW_GRAPHIC_FLAG \ It has a draw graphic
RELEASE GRAPHIC FLAG or \setminus It has a release graphic
PRESS_GRAPHIC_FLAG or \qquad \qquad \setminus It has a press graphic
DRAW_TEXT_FLAG or \setminus It has text
PRESS_HANDLER_FLAG or \qquad \qquad \backslash It has a press handler
GRAPHICS_UPDATE_PRESS_FLAG or \ Call Update_Graphics on press
GRAPHICS_UPDATE_RELEASE_FLAG or \ Call Update_Graphics on release<br>LBLANK PCX \ Carphic for DRAW ACTION
LBLANK_PCX \ Graphic for DRAW_ACTION
LBLANK PCX \setminus Graphic for RELEASE ACTION
LBLACK_PCX \setminus Graphic for PRESS_ACTION
cfa.for myfunction \ The code xaddress for press handler
0\0 \ Dummy value for release handler
www.<br>
" Start" \therefore \ Line 1 label<br>
" Start" \ Line 2 label
\begin{array}{ccc} \text{``Start''} & \text{`` blue 2 label} \\ \text{`` Pumo''} & \text{`` blue 3 label} \\ \end{array}\begin{array}{c} \text{''} \ \text{Pump} \ \text{''} \end{array} \ Line 3 label
                                  \ Line 4 label<br>\ Instantiate the new button
BLANKBUTTON mybutton1
```
mybutton1); // Instantiate the new button

#### **C:**

```
BLANKBUTTON(
DRAW_GRAPHIC_FLAG | // Has draw graphic
RELEASE_GRAPHIC_FLAG | // It has a release graphic
PRESS_GRAPHIC_FLAG | \frac{1}{10} | \frac{1}{10} it has a press graphic
DRAW_TEXT_FLAG | // It has text
PRESS_HANDLER_FLAG | // It has a press handler
LBLANK_PCX, // Graphic for DRAW_ACTION
LBLANK_PCX, // Graphic for RELEASE_ACTION
LBLACK_PCX, // Graphic for PRESS_ACTION
"", // Line 1 label
"Start", // Line 2 label
"Pump", // Line 3 label
```

```
GRAPHICS_UPDATE_PRESS_FLAG | // Call Update_Graphics on press
GRAPHICS UPDATE RELEASE FLAG, \quad // Call Update Graphics on release
myfunction, // The code address for press handler
0, 1988 of the state of the mass of \ell bummy value for release handler
"", // Line 4 label
```
#### **Forth: BUILD\_MENU**

# **C: BUILD\_MENU( arrayname, num\_elements )**

See NEW\_MENU.

Forth: Button Draw ( col\ row\ tvars  $\text{addr}\$  tvars  $\text{page}\$  xpfa -- )

**C: void Button\_Draw( uint col, uint row, GUI\_VARS \* tvars\_addr, page tvars\_page, BUTTON \* button\_xaddr )** Direct call to that carries out the DRAW\_ACTION of a button. See **Do\_Button.** 

Forth: Button Draw Textonly ( col\ row\ tvars addr\ tvars page\ xpfa -- )

**C: void Button\_Draw\_Textonly( uint col, uint row, GUI\_VARS \* tvars\_addr, page tvars\_page, BUTTON \* button\_xaddr )** Direct call to that carries out the DRAW\_TEXTONLY\_ACTION of a button. See **Do\_Button.**

Forth: Button Erase Textonly ( col\ row\ tvars addr\ tvars page\ xpfa -- ) **C: void Button\_Erase\_Textonly( uint col, uint row, GUI\_VARS \* tvars\_addr, page tvars\_page, BUTTON \* button\_xaddr )**

Direct call to that carries out the ERASE\_TEXTONLY\_ACTION of a button. See **Do\_Button.**

#### Forth: Button Press ( col\ row\ tvars  $\alpha$ ddr\ tvars  $\alpha$  page\ xpfa -- )

**C: void Button\_Press( uint col, uint row, GUI\_VARS \* tvars\_addr, page tvars\_page, BUTTON \* button\_xaddr )** Direct call to that carries out the PRESS\_ACTION of a button. See **Do\_Button.**

Forth: Button Release ( col\ row\ tvars addr\ tvars page\ xpfa -- )

**C: void Button\_Release( uint col, uint row, GUI\_VARS \* tvars\_addr, page tvars\_page, BUTTON \* button\_xaddr )** Direct call to that carries out the RELEASE\_ACTION of a button. See **Do\_Button.**

Forth: Button Repeat ( col\ row\ tvars addr\ tvars page\ xpfa -- )

**C: void Button\_Repeat( uint col, uint row, GUI\_VARS \* tvars\_addr, page tvars\_page, BUTTON \* button\_xaddr )**

Direct call to that carries out the REPEAT\_ACTION of a button. See **Do\_Button.**

#### Forth: Calibrate Touchscreen ( raw0\raw1\raw2 -- )

#### **C: void Calibrate\_Touchscreen( long raw0, long raw1, long raw2)**

A function that calibrates the analog touchscreen using the raw touchscreen readings of three points. The raw touchscreen readings are obtained with Read\_Raw\_Coords. The points are chosen to avoid non-linearities (points that are not too close to the edge), minimize scaling errors (points that are not too close to each other), and yield non-redundant simultaneous equations. The raw touchscreen readings are turned into coefficients that are applied to raw touchscreen readings each time the touchscreen is pressed. The coefficients are stored into flash.

#### Forth: Clear Graphics ( tvars addr\ tvars page -- )

**C: void Clear\_Graphics( GUI\_VARS \* tvars\_addr, page tvars\_page )** Clears the graphics array by filling it with background\_fill, a member of the tvars struct. Clear Graphics then calls Update Graphics so that the graphics layer on the display is cleared.

#### **Forth:** Clear Pixel ( $x \ y -$ )

#### **C: void Clear\_Pixel( uint x, uint y )**

Clears a pixel directly from the LCD display bypassing the graphics array. Since it erases directly from the screen, and not from the graphics array, calling Update Graphics will rewrite anything removed from the screen by Clear Pixel. See Set Pixel.

#### Forth: Clear Text ( tvars addr\ tvars page -- )

#### **C: void Clear\_Text( GUI\_VARS \* tvars\_addr, page tvars\_page )**

Clears the text array by filling it with spaces. ASCII values in this array are shifted down by 0x20, a requirement of the TC6963 display controller. Clear\_Text then calls Update Text so that the text layer on the display is cleared.

#### Forth: colrow to button ( row\ col -- button number )

#### **C: COLROW\_TO\_BUTTON( col,row )**

Converts from column and row coordinates to a button number (0-19). This macro is used by ADD\_TOUCH\_BUTTON to convert the specified graphical positional information to a button number corresponding to the touchscreen button location.

#### Forth: Config Display ( graphics cols\ graphics rows\ graphics start\ **background fill\ text** cols\ text rows\ text start\ heap bottom\ heap top\ **tvars\_addr\ tvars\_page -- )**

**C: void Config\_Display( uint graphics\_cols, uint graphics\_rows, addr graphics\_start, uchar background\_fill, uint text\_cols, uint text\_rows, addr** text start, xaddr heap bottom, xaddr heap top, GUI\_VARS \* tvars\_addr, page **tvars\_page )**

Fills the variables that control the display initialization with configuration parameters. Below is a summary of the parameters.

**graphic** cols, graphic rows -- the col, row size of the graphics array **graphics start** -- the starting address inside the LCD display for the graphics data

**background fill** -- the background fill byte used by the Clear Graphics function **text** cols, text rows -- the col, row size of the text array

**text** start -- the starting address inside the display for the text data **heap** bottom -- the xaddress of the first byte of the display heap to be used **heap** top -- the xaddress of the last byte of the display heap to be used **tvars** addr, tvars page -- the address of the structure tvars

Although this function fills the variables that control the initialization of the display, it does NOT initialize the display. That must be done by Init\_Display. Config\_Display simply initializes the variables needed by Init\_Display. Std\_Display calls this function to set up the display according to a generic set of defaults. If you are using a QScreen Controller, use Std\_Display. See Std\_Display for the default values.

Forth: Direct Draw Graphic ( col\ row\ tvars\_addr\ tvars\_page\ xpfa -- ) **C: void Direct\_Draw\_Graphic( uint col, uint row, GUI\_VARS \* tvars\_addr, page tvars\_page, FORTH\_CONST\_ARRAY \* graphic\_xaddr )** Direct call to that carries out the DIR\_DRAW\_ACTION of a graphic. See **Do\_Graphic.**

Forth: Direct Erase Graphic ( col\ row\ tvars addr\ tvars page\ xpfa -- )

**C: void Direct\_Erase\_Graphic( uint col, uint row, GUI\_VARS \* tvars\_addr, page tvars\_page, FORTH\_CONST\_ARRAY \* graphic\_xaddr )** Direct call to that carries out the DIR\_ERASE\_ACTION of a graphic. See **Do\_Graphic.**

#### Forth: Do Button ( col\ row\ tvars  $\alpha$ ddr\ tvars  $\alpha$  page\ action\ xpfa -- )

**C: void Do\_Button( uint col, uint row, GUI\_VARS \* tvars\_addr, page tvars\_page, uint action, BUTTON \* button\_xaddr )**

Action handler for all button objects. Col and row specify the location of the upper left corner of the image. Tvars addr and tvars page is the global structure that contains control variables used by the GUI Toolkit. This function's behavior is determined by the action passed to it. The actions are described below. The button xaddr refers to a button object's xaddress. The button objects are structures of type BUTTON that contain xaddresses of three graphic objects, the draw graphic, release graphic, and press graphic. The button structure also contains a bitmapped set of switches that further shape the behavior of the button as well as xaddresses for the user code to be executed upon press, release, or both depending on which bitmapped flags are set. Here is how Do Button is called:

C: Do\_Button ( <col>, <row>, <tvars>, <action>, <br/> <br/> <br/> <br/>ton\_xaddr> ); Forth: <col> <row> <tvars> <action> <br/> <br/> <br/><br/>Addr> Do\_Button

Buttons are used as parts of menus. The menu manager is responsible for calling this function to react to a touchscreen or keypad button press/release detection. Generally, your application would not call this function directly, but you can use this function to simulate button a press/release. This function can be used to produce the exact same effect as actually pressing or releasing the button. The action passed to Do Button is one of the following predefined constants:

#### **DRAW\_ACTION**

Draws the draw graphic member of the button structure to the graphics array with col, row as the upper left corner. You must subsequently call Update\_Graphics to make the image appear on the LCD display unless the

DIR\_DRAW\_GRAPHIC\_FLAG is set in which case the graphic will be drawn directly to the display. See DIR\_DRAW\_ACTION under Do\_Graphic.

#### **DIR\_DRAW\_ACTION**

For button objects, this action is equivalent to DRAW\_ACTION. In order for a button to be directly drawn to the display, the flag

DIR\_DRAW\_GRAPHIC\_FLAG must be set. See DRAW\_ACTION.

#### **REDRAW\_ACTION**

For button objects, does the same thing as DRAW\_ACTION.

#### **ERASE\_ACTION**

Writes the tvars background fill byte to the graphics array in the area previously occupied by the button object at specified screen location. If the

DIR\_DRAW\_GRAPHIC\_FLAG is set, then the button is directly erased from the display. If that flag is not set, then you must then call Update\_Graphics to make the change evident on the screen.

#### **DIR\_ERASE\_ACTION**

For button objects, this action is equivalent to ERASE\_ACTION. In order for a button to be directly erased from the display, the flag

DIR\_DRAW\_GRAPHIC\_FLAG must be set. See ERASE\_ACTION.

#### **DRAW\_TEXTONLY\_ACTION**

If the button has text labels, then this action causes them to be printed to the display. You must call Update\_Text for this to become apparent on the screen.

#### **ERASE\_TEXTONLY\_ACTION**

If the button has text labels, then this action causes them to be erased from the display. You must call Update\_Text for this to become apparent on the screen.

#### **PRESS\_ACTION**

Executes the user code press\_handler and draws the release graphic depending on the value of the flags. If the PRESS\_HANDLER\_FLAG is set, then the code in the press\_handler field of the button structure is executed. If the PRESS GRAPHIC FLAG is set, then the graphic object for the press graphic field is drawn. If the TEXT\_UPDATE\_PRESS\_FLAG is set, then Update\_Text is called. If the GRAPHIC\_UPDATE\_PRESS\_FLAG is set, then Update Graphics is called. If none of those flags is set, then this action has no effect.

#### **RELEASE\_ACTION**

Executes the user code release\_handler and draws the release graphic depending on the value of the flags. If the RELEASE\_HANDLER\_FLAG is set, then the code in the release\_handler field of the button structure is executed. If the RELEASE GRAPHIC FLAG is set, then the graphic object for the release graphic field is drawn. If the TEXT UPDATE RELEASE FLAG is set, then Update Text is called. If the GRAPHIC\_UPDATE\_RELEASE\_FLAG is set, then Update Graphics is called. If none of those flags is set, then this action has no effect.

#### **REPEAT\_ACTION**

Executes the user code press\_handler without drawing the press graphic. If the REPEAT FLAG or PRESS HANDLER flags are not set, this action has no

effect. When a button is repeating, it is a waste of processor time to redraw the same graphic for each repetition.

#### Forth: Do Graphic ( col\ row\ tvars\_addr\ tvars\_page\ action\ graphic\_xaddr -- ) **C: void Do\_Graphic ( uint col, int row, GUI\_VARS \* tvars\_addr, page tvars\_page, uint action, FORTH\_CONST\_ARRAY \* graphic\_xaddr )**

Action handler for all graphics objects. Col and row describe the position of the upper left corner of the object in absolute coordinates measured from the upper left corner of the display. This function's behavior is determined by the action flag passed to it. The actions are described below. The graphic\_xaddr refers to a graphics object. Typically, such objects are created by the Image Conversion Program which converts a pcx or bmp graphic image on a PC to a block of data that can be loaded into the QScreen. The Image Conversion Program also provides a symbol listing of constants named based on the filename of the graphic on the PC. This symbol listing may be #included in a C file, or pasted into a forth file. The language in which the constants are defined can be set using the Advanced Dialog Box of the Image Conversion Program. The constant referring to the graphic objects address takes the place of the graphic\_xaddr. For example, if the original image was named logo.pcx on the PC, then its name as a graphic object would be LOGO\_PCX. Do\_Graphic would then be called as follows:

C: Do\_Graphic ( <col>, <row>, <tvars>, <action>, LOGO\_PCX ); Forth: <col> <row> <tvars> <action> LOGO\_PCX Do\_Graphic

The actions passed to Do\_Graphic can be one of the following predefined constants:

#### **DRAW\_ACTION**

Draws the graphic object to the graphics array with col, row as the upper left corner. You must subsequently call Update\_Graphics to make the image appear on the LCD display.

#### **DIR\_DRAW\_ACTION**

Draws the graphics object directly to the LCD display bypassing the graphics array. This is useful for fast screen updates and animation. Since DIR\_DRAW\_ACTION draws directly to the screen, and not to the graphics array, calling Update Graphics will overwrite anything placed on the screen by DIR\_DRAW\_ACTION.

#### **REDRAW\_ACTION**

For graphic objects, does the same thing as DRAW\_ACTION.

#### **ERASE\_ACTION**

Writes the tvars background fill byte to the graphics array in the area previously occupied by the graphic object at specified screen location. You must then call Update Graphics to make the change evident on the screen.

#### **DIR\_ERASE\_ACTION**

Writes the tvars background fill byte directly to the LCD display over the area previously occupied by the graphic object at specified screen location. See DIR\_DRAW\_ACTION.

# Forth: Do Menu ( col\ row\ tvars\_addr\ tvars\_page\ action\ menu\_xaddr -- )

**C: void Do\_Menu( uint col, uint row, GUI\_VARS \* tvars\_addr, page tvars\_page, uint action, MENU \* menu\_xaddr )**

Counts through each element of the menu executing each object with the specified action. A menu may consist of graphic or button objects. For example, calling Do Menu with the action DRAW ACTION would execute each object in the menu with that action. The relative col and row of the objects is stored in the menu. The col and row passed to Do\_Menu is the desired position on the display of the upper left corner of the entire menu. The col and row passed to Do\_Menu will be added to the col and row of the objects stored in the menu to get the absolute locations of the actual objects contained in the menu. That new col and row will then be passed to the object along with the action flag. Most commonly, this function is used to draw or redraw a menu to the screen. Each element of the menu array has an action mask which is ANDed with the action flag passed to Do Menu before the object in the menu is executed. If the ANDed result is zero, the object is skipped. This allows certain objects in a menu to have some action flags disabled. See the following example:

C: Do\_Menu ( <col>, <row>, <tvars>, <action>, <menu\_xaddr> ); Forth: <col> <row> <tvars> <action> <menu xaddr> Do Menu

#### Forth: Draw Graphic ( col\ row\ tvars addr\ tvars page\ xpfa -- ) **C: void Draw\_Graphic( uint col, uint row, GUI\_VARS \* tvars\_addr, page tvars\_page, FORTH\_CONST\_ARRAY \* graphic\_xaddr )** Direct call to that carries out the DRAW\_ACTION of a graphic. See **Do\_Graphic.**

Forth: Erase Graphic ( col\ row\ tvars  $\alpha$ ddr\ tvars  $\alpha$  page\ xpfa -- )

**C: void Erase\_Graphic( uint col, uint row, GUI\_VARS \* tvars\_addr, page tvars\_page, FORTH\_CONST\_ARRAY \* graphic\_xaddr )** Direct call to that carries out the ERASE\_ACTION of a graphic. See **Do\_Graphic.**

Forth: FASTBUTTON( flags\ draw\_graphic\_xaddr\ release\_graphic\_xaddr **\press\_graphic\_xaddr \ handler\ label1\ label2\ label3\ label4 <name> -- )**

**C: FASTBUTTON( uint flags, xaddr draw\_graphic\_xaddr, xaddr** release graphic xaddr xaddr press graphic xaddr, (void \*) handler, char \* **label1, char \* label2, char \* label3, char \* label4,<name> )** Works in exactly the same way as NORMBUTTON, but with a different set of default flags. FASTBUTTON has the default flags, DRAW\_GRAPHIC\_FLAG, RELEASE\_GRAPHIC\_FLAG, PRESS\_GRAPHIC\_FLAG, DIR\_PRESS\_GRAPHIC\_FLAG, and DIR\_RELEASE\_GRAPHIC\_FLAG. This type of button uses the direct screen drawing for the pressed and released graphics, and standard graphics array drawing for the initial drawing of the buttons. This technique is quite effective for maximizing the responsiveness of the user interface while still loosely following the paradigm of using a graphics array. It eliminates the need to update the entire screen when only a small portion the size of a button is changing. When using direct to screen drawing, you should not specify the GRAPHICS\_UPDATE\_PRESS\_FLAG or

GRAPHICS\_UPDATE\_RELEASE\_FLAG since updating the display will overwrite the directly drawn graphics. See **graphics objects** in the *Glossary of Terms* for more information. Also see **NORMBUTTON** in the *Glossary of Functions*.

#### Forth: Init Display ( tvars addr\ tvars page -- )

### **C: void Init\_Display( GUI\_VARS \* tvars\_addr, page tvars\_page )**

High level function that initializes the graphics hardware. This function sets up a Toshiba TC6963C according to the variables in the tvars struct initialized by Config Display. Init Display dimensions the graphics and text arrays to the appropriate sizes in the display heap and enables the display hardware. Init\_Display zeros the display resource variable in the tvars struct.

#### Forth: Init Menu ( offset\ col\ row\ tvars  $\Delta$  addr\ tvars  $\Delta$  page\ menu xpfa -- ) **C: void Init\_Menu(uint offset, uint col, uint row, GUI\_VARS \* tvars\_addr, page tvars\_page, MENU \* menu\_xaddr )**

Draws and installs a menu at the given offsets. Offsets for the screen position, col and row, are applied to the relative locations of the objects contained in the menu. The resulting absolute screen locations are used to draw the objects to the screen. Init Menu then calls Menu Install. Each element of the menu has a relative button number associated with it which is added to the offset to get an absolute button number. The resulting absolute button number is the keymap array index in which the button object reference is stored by Menu\_Install. This function is equivalent to passing the DRAW ACTION flag to Do Menu followed by a call to Menu Install. When changing from one menu to another, you should call Uninit Menu for the old menu before calling Init Menu for the next menu. Afterwards, you must update the display since Uninit Menu and Init Menu do not automatically update the display. See Menu\_Install, Uninit\_Menu, and Do\_Menu.

#### Forth: Init Touch ( tvars addr\ tvars page -- )

# **C: void Init\_Touch( GUI\_VARS \* tvars\_addr, page tvars\_page )**

Initializes the touchscreen variables keymap\_array, repeat\_delay, and repeat\_period in the tvars struct. It dimensions the keymap array for a 20 button touchscreen/keypad in the current heap. All the elements are then filled with 0x00. There must be a valid heap with enough room for the keymap array prior to calling this Init Touch. Repeat delay and repeat period are initialized to 80 and 10 timeslice counts respectively. This assumes that the timeslicer period is set to its default value of 5 mS. If you change the timeslice period, may be necessary to adjust the repeat delay and repeat period variables to maintain desired operation. This function should be called as part of the start up initialization.

# Forth: Menu Install ( offset\ col\ row\ tvars\_addr\ tvars\_page\ menu\_xaddr -- )

**C: void Menu\_Install( uint offset, uint col, uint row, GUI\_VARS \* tvars\_addr, page tvars\_page, MENU \* menu\_xaddr )**

Copies each item from the menu object's array to the keymap array. Col, row, and offset determine the position of the menu on the display. Each element of the menu has a relative button number associated with it which is added to the offset to get an

absolute button number. The resulting absolute button number is the keymap array index in which the button object reference is stored. Offsets for the screen position location (col and row) are applied to the relative locations of the buttons contained in the menu. The resulting absolute screen locations are stored in the keymap array. Menu Install does not draw the menu, but only places its buttons in the keymap so that the menu manager will be able to access them. This function is called by Init Menu. See Wait Then Service Touch, Menu Remove, and Init Menu.

#### Forth: Menu Remove ( offset\ tvars\_addr\ tvars\_page\ menu\_addr\ menu\_page -- ) **C: void Menu\_Remove(uint offset, GUI\_VARS \* tvars\_addr, page tvars\_page, MENU \* menu\_xaddr )**

Removes a menu from the keymap array. Each element of the menu has a relative button number that is added to the offset to determine which button areas of the keymap array are occupied by the objects of the menu. Those areas are marked as unused by filling them with 0x00. Menu\_Remove does not erase the menu from the screen. Uninit\_Menu calls Menu\_Remove. See **Uninit\_Menu** and **Menu\_Install** in the *Glossary of Functions*.

#### **Forth: NEW\_MENU: and BUILD\_MENU**

#### **C: NEW\_MENU and BUILD\_MENU( arrayname, num\_elements )**

Declares a new menu array. There are syntactical differences in how this macro is used between C and forth. In C, NEW\_MENU is actually a synonym for MENU ENTRY, a structure type. Here is an example:

#### **Forth:**

```
NEW MENU: mymenu menu
   \ Below, the Col and Row are the screen positions of the upper left
   \ corners of the objects relative to the upper left corner of the menu.
   \ The upper left corner of the menu on the screen is determined by the
   \ values passed to Init_Menu.
   \ Col Row Action mask Object xaddress Object adding macro
   0 38 DRAW_MASK numshift_button ADD_TOUCH_BUTTON
   8 70 DRAW MASK numdec button ADD TOUCH BUTTON
   24 102 DRAW_MASK num0_button ADD_TOUCH_BUTTON
   3 32 DRAW_MASK MY_LOGO ADD_GRAPHIC
   32 0 DRAW_MASK mybutton1 ADD_TOUCH_BUTTON
  3<br>32 0<br>BUILD_MENU
C:
  NEW MENU mymenu[5]=
   {
   // Below, the Col and Row are the screen positions of the upper left
  // corners of the objects relative to the upper left corner of the menu.
  // The upper left corner of the menu on the screen is determined by the
  // values passed to Init Menu.
  // Object adding macro <sup>-</sup> (Col, Row, Action mask, Object xaddress)
  ADD_TOUCH_BUTTON( 0, 38, DRAW_MASK, numshift_button ),
   ADD_TOUCH_BUTTON( 8, 70, DRAW_MASK, numdec_button ),
   ADD_TOUCH_BUTTON( 24, 102, DRAW_MASK, num0_button ),
   ADD_GRAPHIC( 3, 32, DRAW_MASK, MY_LOGO),
   ADD_TOUCH_BUTTON( 32, 0, mybutton1)
   };
  BUILD MENU( mymenu, 5);
```
The menus built above are identical. When programming in forth, NEW\_MENU acts as a defining word that uses the stack to pass information to BUILD\_MENU which instantiates the menu. This should be done at compile time, not inside a colon definition. Since C doesn't have the ability for two functions to communicate at compile time, it is important to restate the number of elements in the call to BUILD MENU. The name of the final menu pointer in both cases is mymenu menu. In C, a C style array called mymenu must first be created which is then used to create a forth array parameter field called mymenu\_menu. BUILD\_MENU automatically appends the suffix, menu to the base name. This modified name is the name by which the menu should be referred in calls to menu related functions, not mymenu. In forth, the entire data structure is built at once and only has one name.

#### Forth: NORMBUTTON( flags\ draw\_graphic\_xaddr\ release\_graphic\_xaddr **\press\_graphic\_xaddr \ handler\ label1\ label2\ label3\ label4 <name> -- )**

**C: NORMBUTTON( uint flags, xaddr draw\_graphic\_xaddr, xaddr release\_graphic\_xaddr, xaddr press\_graphic\_xaddr, (void \*) handler, char \* label1, char \* label2, char \* label3, char \* label4,<name> )** Creates a new button object. This macro integrates the creation and initialization of the BUTTON structure with some useful defaults. NORMBUTTON builds a button that uses all three graphics (draw, release, and press). By default, only DRAW\_GRAPHIC\_FLAG, RELEASE\_GRAPHIC\_FLAG, and PRESS GRAPHIC FLAG are set. Additional flags should be specified to further shape the button's behavior. These flags are ORed with the default flags. For the handler to be executed, you must specify PRESS\_HANDLER\_FLAG or RELEASE\_HANDLER\_FLAG. If both PRESS\_HANDLER\_FLAG and RELEASE\_HANDLER\_FLAG are specified, then the handler is executed twice, once when the button is pressed, and again when it is released. Other flags that might be useful are REPEAT FLAG to make the button repeat or DRAW\_TEXT\_FLAG if the label text is to be printed in the button. The other parameters are stored in their respective fields in new button. The name given to the new button is specified by <name>. Here is an example:

#### **Forth:**

```
DRAW_TEXT_FLAG or \overline{ } and \overline{ } it has text<br>PRESS HANDLER FLAG or \overline{ } It has a pro
PRESS_HANDLER_FLAG or \setminus It has a press handler<br>GRAPHICS UPDATE PRESS FLAG or \setminus Call Update Graphics or
LBLANK_PCX \overline{P} \overline{P} \overline{P} \overline{S} \overline{S} \overline{S} \overline{S} \overline{S} \overline{S} \overline{S} \overline{S} \overline{S} \overline{S} \overline{S} \overline{S} \overline{S} \overline{S} \overline{S} \overline{S} \overline{S} \overline{S} \overline{S} \overline{S} \overlineLBLANK_PCX \setminus Graphic for RELEASE_ACTION LBLACK_PCX \setminus Graphic for PRESS_ACTION
\begin{array}{ccc}\n\text{ } & \text{ } & \text{ } \\
\text{ } & \text{ } & \text{ } \\
\text{ } & \text{ } & \text{ } \\
\text{ } & \text{ } & \text{ } \\
\text{ } & \text{ } & \text{ } \\
\text{ } & \text{ } & \text{ } \\
\text{ } & \text{ } & \text{ } \\
\text{ } & \text{ } & \text{ } \\
\text{ } & \text{ } & \text{ } \\
\text{ } & \text{ } & \text{ } \\
\text{ } & \text{ } & \text{ } \\
\text{ } & \text{ } & \text{ } \\
\text{ } & \text{ } & \text{ } \\
\text{ } & \text{ } & \text{ } \\
\text{" Start" \ Line 2 label
" " \sqrt{m}" \sqrt{m} label<br>NORMBUTTON mybutton1 \ Instantiate t
```
**C:**

```
NORMBUTTON(
DRAW_TEXT_FLAG | // It has text
PRESS_HANDLER_FLAG | // It has a press handler
```
\ Call Update Graphics on press GRAPHICS\_UPDATE\_RELEASE\_FLAG or \ Call Update\_Graphics on release<br>LBLANK PCX \ \ Graphic for DRAW ACTION \ Graphic for PRESS ACTION cfa.for myfunction  $\qquad \qquad$  The code xaddress for press handler  $\qquad \qquad \qquad$  Tipe 1 label \ Line 3 label  $\setminus$  Instantiate the new button

GRAPHICS\_UPDATE\_PRESS\_FLAG | // Call Update\_Graphics on press GRAPHICS\_UPDATE\_RELEASE\_FLAG, // Call Update\_Graphics on release

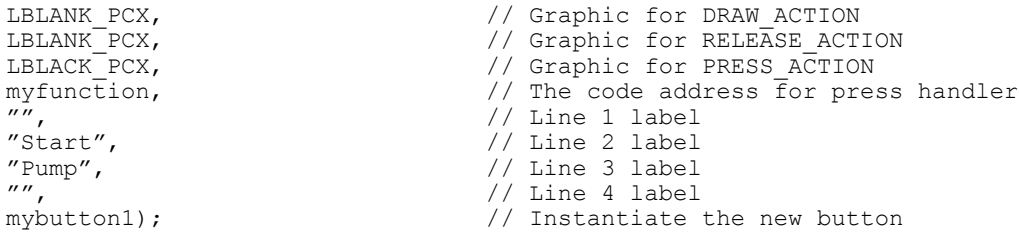

#### Forth: Read Touchscreen ( tvars  $\text{addr} \cdot \text{tvars}$  page – n  $| 0 \le n \le 20$  ) **C: int Read\_Touchscreen( GUI\_VARS \* tvars\_addr, page tvars\_page )**

Scans the touchscreen. If it is being pressed, returns the key number  $(1<=$ keynumber $\leq$ =20); does not wait for a release. If nothing is being depressed, returns 0. Key 1 is in the upper left hand corner, key 2 is just below it, and key 20 is in the lower right hand corner.

#### **Forth: Read\_Raw\_Coords ( tvars\_addr \ tvars\_page – raw\_coords )**

**C: long Read\_Raw\_Coords( GUI\_VARS \* tvars\_addr, page tvars\_page )** Reads raw touchscreen values. The raw values are used by Calibrate\_Touchscreen to calibrate the touchscreen. See Calibrate\_Touchscreen.

#### Forth: Service Touch ( button number \ tvars addr \ tvars page -- )

**C: void Service\_Touch(int button, GUI\_VARS \* tvars\_addr, page tvars\_page )** This routine is very similar to Wait\_Then\_Service\_Touch. Instead of polling the hardware and then reacting as Wait Then Service Touch does, this function accepts a button number as collected by the calling environment using one of the built-in kernel functions. Service Touch then processes the button exactly as Wait Then Service Touch does, and if the button is being held down, then Service Touch blocks until it is released. This routine effectively serves as a nonblocking version of Wait Then Service Touch. See Wait Then Service Touch. The following examples show how to implement Wait\_Then\_Service\_Touch yourself using Service\_Touch and the builtin kernel driver for the keypad:

```
C:
void My Wait Then Service Touch ( GUI VARS * tvars addr, page tvars page )
{
   int this_press=0; // Init to default
  while (this press==0) // Keep looping until a button is pressed
\{this press = Read Touchscreen();
 }
  Service Touch( this press, TVARS ); // we have a button press! Act on it
}
Forth:
: my Wait Then Service Touch ( tvars -- )
   locals{ x&tvars }
  begin
    Read Touchscreen \ \backslash \ ( [ button number \ \backslash true ] or [ false ] -- )
    if \overline{\ } \setminus ( tvars \setminus button number -- )
     x&tvars Service_Touch \ Process the button number received<br>true \ cause an exit
                        \ cause an exit
    else<br>false
                       \setminus cause the loop to continue
  endif<br>until
                      \ loop if nothing yet
```
;

#### Forth: Set Cursor State ( isvisible\ isflashing -- )

#### **C: void Set\_Cursor\_State( boolean isvisible, boolean isflashing )**

Calls Set Display Mode to sets the state of the cursor using the 2 flags. Isvisible is true if the cursor is visible and false if not. Isflashing is true for flashing and false for non-flashing. See PutCursor (forth: put.cursor) in the main glossary.

#### **Forth: Set\_Display\_Mode ( mode -- )**

#### **C: void Set\_Display\_Mode( uint mode )**

Sets the mode byte of the display controller. This word uses the lower 4 bits of mode to determine the operating mode. Details about the meaning of the mode flag can be found in the datasheet for the TC6963 controller, but it is handled for you by Set Cursor State and Set Display State which call Set Display Mode.

#### Forth: Set Display State ( graphics\ text -- )

#### **C: void Set\_Display\_State( boolean graphics, boolean text )**

Calls Set Display Mode to enable or disable graphics or text according to the 2 flags. Graphics is true to indicate that the graphics layer is enabled and text is true to indicate that the text layer is enabled. Init Display sets this automatically based on the display configuration specified by Config\_Display. Either text or graphics may be written to the display even when that layer has been disabled with this function. The layer may then be re-enabled to make visible the data currently stored in the display. This may be useful for blanking the screen during an update. Most applications don't need this ability.

#### **Forth: Set\_Gr\_Area ( columns -- )**

#### **C: void Set\_Gr\_Area( uint columns )**

Sets the width for graphics in the TC6963 display controller. The graphics area value should be equal to the number of graphics columns. This is not the same as the number of pixels of display width, but the number of bytes required to represent a line of graphics. The 240x128 display is configured for 6 bits per byte meaning that the number of columns is 240/6 or 40, the same as text. Init\_Display sets this automatically.

#### **Forth: Set\_Gr\_Home\_Addr ( address -- )**

#### **C: void Set\_Gr\_Home\_Addr( addr address )**

Sets the home address for graphics in the TC6963 display controller. Only the rarest of circumstances require altering the display's internal memory configuration. The address specified will become the starting address inside the display module for the graphics data. It is set automatically by Init\_Display.

## **Forth:** Set Pixel ( $x\vee y - 1$ )

#### **C: void Set\_Pixel( uint x, uint y )**

Sets a pixel directly to the LCD display bypassing the graphics array. Since it writes directly to the screen, and not to the graphics array, calling Update\_Graphics will overwrite anything set on the screen by Set\_Pixel. See Clear\_Pixel.

## **Forth: Set\_Text\_Area ( columns -- )**

#### **C: void Set\_Text\_Area( uint columns )**

Sets the width for text in the TC6963 display controller. The text area value should be equal to the number of character columns. Characters are 6 pixels wide meaning that there are 240/6 or 40 text columns on the display. Init\_Display sets this automatically.

## Forth: Set Text Home Addr ( address -- )

#### **C: void Set\_Text\_Home\_Addr( addr address )**

Sets the home address for text in the TC6963 display controller. Only the rarest of circumstances would require altering the display's internal memory configuration. The address specified will become the starting address inside the display module for the text data. It is set automatically by Init\_Display.

## Forth: Set Text Mode (modebyte -- )

#### **C: void Set\_Text\_Mode( uchar modebyte )**

Sets the text attribute bits. Only the lower 4 bits used, and the other bits are ignored. Bit 3 is 0 for character generator ROM mode and 1 for character generator RAM mode. Unless you are using custom fonts uploaded to the display, this bit should be 0. If it is set to 1, then the cg offset pointer, a register in the TC6963 display controller chip, must be set to point to the base address of the character table in the display's RAM. An example of how to do this may be found in the fonts directory of the distribution of the GUI Toolkit package. Bits 2, 1, and 0 determine the display mode for text.

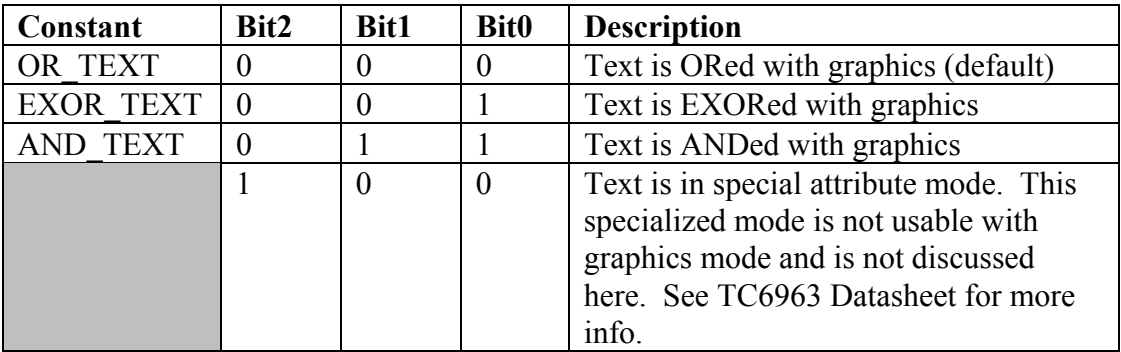

#### Forth: Std Display ( tvars addr\ tvars page -- )

#### **C: void Std\_Display( GUI\_VARS \* tvars\_addr, page tvars\_page )**

Sets the display configuration information in the tvars struct to default values for the 240x128 display used on the QScreen controller. When using such a display, simply calling this function prior to calling Init\_Display will eliminate the need to use Config Display which can be unwieldy. This function calls Config Display with the following parameters. Don't forget to call Init\_Display after calling Std\_Display.

**graphic\_cols, graphic\_rows** -- 40, 128 **graphics\_start** -- 0x0280 **background fill** -- 0 **text\_cols, text\_rows** -- 40, 16 **text\_start** -- 0x0000 **heap\_bottom** -- 0x0F47FF **heap** top -- 0x0F3000

See **Init\_Display** and **Config\_Display** in the *Glossary of Functions*.

#### Forth: Uninit Menu ( offset\ col\ row\ tvars\_addr\ tvars\_page\ menu xpfa -- ) **C: void Uninit\_Menu( uint offset, uint col, uint row, GUI\_VARS \* tvars\_addr, page tvars\_page, MENU \* menu\_xaddr )**

Erases and uninstalls the menu at the given offsets. Offsets for the screen position, col and row, are applied to the relative locations of the objects contained in the menu. The resulting absolute screen locations are used to erase the objects from the screen. Uninit Menu then calls Menu Remove. Each element of the menu has a relative button number associated with it which is added to the offset to get an absolute button number. The resulting absolute button number is the keymap array index in which the button object reference is deleted by Menu\_Remove. This function is equivalent to calling Do\_Menu with the ERASE\_ACTION flag followed by a call to Menu Remove. When changing from one menu to another, you should call Uninit Menu for the old menu before calling Init Menu for the next menu. Afterwards, you must update the display since Uninit\_Menu and Init\_Menu do not automatically update the display. See Menu\_Remove, Init\_Menu, and Do\_Menu

#### Forth: Update Graphics ( tvars addr\ tvars page -- )

#### **C: void Update\_Graphics ( GUI\_VARS \* tvars\_addr, page tvars\_page )**

Calls Update\_Here\_With to send the entire contents of the graphics array to the LCD display. Call this function after modifying the graphics array to update the display. The contents of the graphics array are transferred to the memory address inside the display specified by Gr. Home. Addr in the tvars struct. Any graphics that were drawn directly to the LCD bypassing the graphics array will be overwritten when Update\_Graphics is called.

- Forth: Update Here With ( address\ graphics resource addr\ **graphics\_resource\_page\ garray\_xaddr -- )**
- **C: void Update\_Here\_With( addr address, addr \* graphics\_resource\_addr, page graphics\_resource\_page, FORTH\_ARRAY \* garray\_xaddr )** Directly copies the contents of the 2 dimensional array pointed to by garray xaddr to the display starting at address in the display's memory. This function honors the resource variable pointed to by graphics resource addr and graphics resource page. The display resource must be available or this function will hold up execution until it can take control of the display to perform the update. Update Here With is a low level function that shouldn't be needed in most circumstances. It is called by Update\_Text and Update\_Graphics. Update\_Here\_With is useful for loading special areas of the display memory with data such as custom fonts. See Update\_Text and Update\_Graphics.

## Forth: Update Text ( tvars addr\ tvars page -- )

# **C: void Update\_Text( GUI\_VARS \* tvars\_addr, page tvars\_page )**

Calls Update\_Here\_With to send the entire contents of the text array to the LCD display. Call this function after modifying the text array to update the display. The contents of the text array are transferred to the memory address inside the display specified by Text Home Addr in the tvars struct.

#### Forth: Update Text And Graphics ( tvars addr\ tvars page -- )

**C: void Update\_Text\_And\_Graphics( GUI\_VARS \* tvars\_addr, page tvars\_page )** Sends the contents of the text and graphics arrays to the LCD display. This function is the equivalent of calling Update Text and Update Graphics. See Update Text and Update\_Graphics

#### Forth: Wait For Press ( tvars addr\ tvars page -- )

**C: void Wait\_For\_Press( GUI\_VARS \* tvars\_addr, page tvars\_page )** Waits until a press is detected on the touchscreen before returning. See Wait For Release and Read Touchscreen.

## Forth: Wait For Release ( tvars addr\ tvars page -- )

**C: void Wait\_For\_Release( GUI\_VARS \* tvars\_addr, page tvars\_page )** Waits until a release of the touchscreen before returning. See Wait For Press and Read\_Touchscreen.

#### Forth: Wait Then Service Touch ( tvars addr\ tvars page -- )

**C: void Wait\_Then\_Service\_Touch( GUI\_VARS \* tvars\_addr, page tvars\_page )** This routine serves as a runtime menu manager for monitoring the user input hardware (touchscreen or keypad). It waits for a keypad or touchscreen press. When a button is pressed, held, or released the touchscreen/keypad hardware driver returns a button number which is used as an index to the keymap array. Wait Then Service Touch then examines the indexed element of the keymap array and invokes the PRESS\_ACTION, REPEAT\_ACTION, or RELEASE\_ACTION to

the object whose xaddress is stored in the indexed keymap array element.

Wait Then Service Touch does not loop. After one press/release cycle, it exits. If the button has the REPEAT\_FLAG set, then Wait\_Then\_Service\_Touch invokes the REPEAT ACTION to the button repeatedly according to the repeat times, represented in timeslicer counts, stored in the repeat\_period and repeat\_delay variables in the tvars struct. The timeslicer must be running for buttons to repeat. Wait Then Service Touch is usually used inside a loop that iterates for each press/release cycle. Wait\_Then\_Service\_Touch calls Pause while awaiting a button press. Any user handlers associated with the buttons will run under the same task as Wait\_Then\_Service\_Touch since Wait\_Then\_Service\_Touch executes the code.